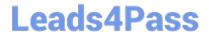

# 71300X<sup>Q&As</sup>

Avaya Aura Communication Applications Integration Exam

### Pass Avaya 71300X Exam with 100% Guarantee

Free Download Real Questions & Answers PDF and VCE file from:

https://www.leads4pass.com/71300x.html

100% Passing Guarantee 100% Money Back Assurance

Following Questions and Answers are all new published by Avaya
Official Exam Center

- Instant Download After Purchase
- 100% Money Back Guarantee
- 365 Days Free Update
- 800,000+ Satisfied Customers

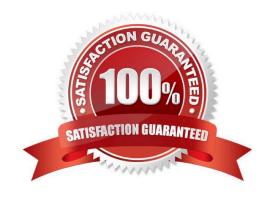

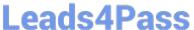

#### **QUESTION 1**

What are three ways of accessing Avaya Aura Application Enablement Services (AES) to perform administration? (Choose three.)

- A. with an Open X.11 terminal window
- B. with web access
- C. with remote access using Rlogin
- D. with local access using a system console
- E. with remote access using SSH

Correct Answer: BDE

B: You can use a Web browser to access the Application Enablement Services Management Console (AE Services Management Console). DE: Administrators can access the AE Services Linux shell (command prompt) either locally using a system console or remotely using a secure shell (ssh) client. This access method applies primarily to AE Services Technicians (craft users) who perform specific tasks, such as viewing trace logs, installing patches, and so forth. References: Avaya Aura Application Enablement Services Administration and Maintenance Guide, page 52 https://downloads.avaya.com/css/P8/documents/100171737

#### **QUESTION 2**

You are creating the identity certificates that must be installed in the Avaya Session Border Controller for

Enterprise (SBCE).

Which statement about installing the certificate files in the SBCE is true?

- A. The cert file and the Key filenames generated by the Certificate Authority must match.
- B. Both the PEM and Key files must be in a zip file.
- C. The SBCE must be rebooted before the files installation.
- D. The cert file and the Key filenames generated by the Certificate Authority must be different.

Correct Answer: A

#### **QUESTION 3**

On Avaya Session Border Controller for Enterprise (SBCE), which two ways can be used to view System Logs? (Choose two.)

- A. from CLI execute cat > var > log > Avaya > syslog
- B. from System Manager web GUI > Alarms and Events

## Leads4Pass

#### https://www.leads4pass.com/71300x.html

2024 Latest leads4pass 71300X PDF and VCE dumps Download

|    |          |        |      |       |       |        | _      |        |      |
|----|----------|--------|------|-------|-------|--------|--------|--------|------|
| D. | from EMS | web GU | SBCE | Dashl | ooard | access | Logs > | System | Logs |

C. from CLI execute cat archive > syslog > ipcs.log

Correct Answer: CD

C: Call Trace data are written to this location: ?/archive/syslog/ipcs/octeon.log

D: Viewing system logsProcedure

1.

Log on to the EMS web interface with administrator credentials.

2.

Select the Logs option from the toolbar, and click the System Logs menu. The system displays the Syslog Viewer screen. On this screen, you can specify criteria in the Query Options section to filter the results displayed.

3.

In the Start Date and End Date fields, filter the results displayed in a search report to fall within starting and ending dates and times. In previous Avaya SBCE Syslog Viewer windows, there were four separate fields: Start Date, Start Time, End Date, and End Time. References: Troubleshooting and Maintaining Avaya Session Border Controller for Enterprise (December 2015), page 21 Avaya Aura Session Border Controller Enterprise Implementation and Maintenance (2012), page 478

#### **QUESTION 4**

Which Avaya BreezeTM Cluster type is the Avaya Aura Presence Services snap-in installed on?

- A. Presence Services
- B. Core Platform
- C. General Purpose
- D. IM\_Presence

Correct Answer: B

Verifying that Presence Services snap-in is ready to support Presence and IM Procedure

1.

On the System Manager web console, navigate to Elements > Avaya Breeze> Cluster Administration.

2.

Locate the row for the cluster, and verify that:

\* The Cluster Profile field shows Core Platform.

etc.

### Leads4Pass

### https://www.leads4pass.com/71300x.html

2024 Latest leads4pass 71300X PDF and VCE dumps Download

References: Avaya Aura Presence Services Snap-in Reference. Release 7.0.1 (December 2016), page

https://downloads.avaya.com/css/P8/documents/101013646

#### **QUESTION 5**

You are creating a SIP Entity for Avaya Aura Engagement Development Platform EDP / Avaya BreezeTM. What do you have to enter in the field labeled FQDN or IP Address?

A. the Management IP-Address or FQDN of the Avaya BreezeTM platform.

B. the SM100 IP-address or FQDN of the Avaya BreezeTM platform

C. the IP-Address or FQDN of Core Platform Cluster

D. the IP-Address or FQDN of general Purpose Cluster

Correct Answer: A

Administering an Avaya Breeze instance Before you begin To complete this task you will need:

\*

The IP address of the Avaya Breeze Management Network Interface. This is the same IP address you used when deploying the Virtual Machine (VM).

\*

The IP address including the network mask, and default gateway for the Avaya Breeze Security Module.

Procedure (see step 6 below)

1.

On System Manager, in Elements, click Avaya Breeze.

2.

Click Server Administration.

3.

In the Avaya Breeze Server Instances list, click New.

4.

In the SIP Entity field, select the SIP Entity that you created.

5.

Ensure that the value in the UCID Network Node ID field is unique across the solution deployment so that it does not conflict with other UCID-generating entities like Avaya Aura Communication Manager or

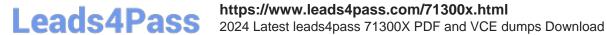

Avaya Aura

Experience Portal.

6.

In the Management Network Interface FQDN or IP Address field, type the IP address of the Avaya

Breeze Management Network Interface.

References: Deploying Avaya Breeze, Release 3.1, (September 2016), page 47 https://

downloads.avaya.com/css/P8/documents/101014426

71300X PDF Dumps

71300X VCE Dumps

71300X Study Guide